## **Installer Samba**

- installer le serveur Samba
- \$ sudo apt install samba samba-common-bin
	- créer le dossier à partager dans le dossier de l'utilisateur pi <code shell> \$ mkdir partage \$ cd partage \$ pwd </code>

La commande **pwd** permet de connaître le chemin complet d'accès au dossier

- sauvegarde du fichier de configuration de initial Samba (par prudence) <code shell> \$ sudo cp /etc/samba/smb.conf /etc/samba/smb.conf.ori </code>
- création du partage dans le fichier **/etc/samba/smb.conf**
	- $\circ$  changement du nom du Workgroup dans la section global : workgroup = RASBERRY
	- ajout à la fin du fichier /etc/samba/smb.conf les lignes suivantes <code> [partage] comment = Partage Samba du Raspberry Pi path = /home/pi/partage writable=yes valid users = pi write list = pi create mode = 0777 directory mode = 0777 share modes  $=$  yes  $\lt$ /code>
- redémarrer le service Samba <code shell> \$ sudo service smbd restart </code>
- Ajout d'un nouvel utilisateur pi dans Samba en lui donnant un mot de passe <code shell> smbpasswd -a pi </code>
- accès au partage :
	- Mac OsX : depuis le **Finder**, menu **Aller** puis **Se connecter au serveur** et indiquez **smb:%%***@IP\*\* (@IP : adresse IP du Raspberry) \* Windows : Explorateur avec l'adresse \*\*\\@IP\partage%%\*\**

From: [/](#page--1-0) - **Les cours du BTS SIO**

Permanent link: **</doku.php/systeme/raspberrypi/sambaraspberry>**

Last update: **2017/09/30 14:24**

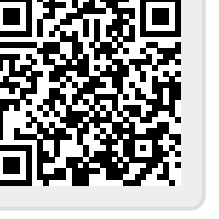